# Tracing and Visualization 101 Getting Started with Tracing/Visualization in SimGrid

Da SimGrid Team

May 13, 2016

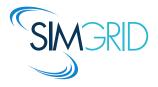

## **About this Presentation**

#### Presentation Goals and Contents

- ► Tracing SimGrid simulations: registering behavior
- ► Visualization of Results: understanding behavior

#### The SimGrid 101 Series

- ▶ This is part of a serie of presentations introducing various aspects of SimGrid
- ▶ SimGrid 101. Introduction to the SimGrid Scientific Project
- SimGrid User 101. Practical introduction to SimGrid and MSG
- SimGrid User::Platform 101. Defining platforms and experiments in SimGrid
- ► SimGrid User::SimDag 101. Practical introduction to the use of SimDag
- ▶ SimGrid User::SMPI 101. Simulation MPI applications in practice
- ▶ SimGrid User::Visualization 101. Visualization of SimGrid simulation results
- SimGrid User::Model-checking 101. Formal Verification of SimGrid programs
- ▶ SimGrid Internal::Models. The Platform Models underlying SimGrid
- SimGrid Internal::Kernel, Under the Hood of SimGrid
- ► Get them from http://simgrid.gforge.inria.fr/documentation.html

#### Introduction

## Alright! SimGrid-based simulator is coded, now what?

- Result analysis!
- Does the simulator behaves as expected?
- Extract metrics from the simulation?
- Is there something unexpected, or anomalies, going on?
- ▶ Need illustrations of specific scenarios for your papers?

#### Introduction

## Alright! SimGrid-based simulator is coded, now what?

- Result analysis!
- Does the simulator behaves as expected?
- Extract metrics from the simulation?
- Is there something unexpected, or anomalies, going on?
- Need illustrations of specific scenarios for your papers?

#### Implementing by yourself might be a solution, but ...

- ► Time-consuming, probably will only work for your simulator
- ▶ Hard to get simulated data from SURF (the kernel with CPU/network models)

#### Introduction

## Alright! SimGrid-based simulator is coded, now what?

- Result analysis!
- ▶ Does the simulator behaves as expected?
- Extract metrics from the simulation?
- Is there something unexpected, or anomalies, going on?
- ▶ Need illustrations of specific scenarios for your papers?

#### Implementing by yourself might be a solution, but ...

- ▶ Time-consuming, probably will only work for your simulator
- ► Hard to get simulated data from SURF (the kernel with CPU/network models)

#### The **TRACE** Module: SimGrid built-in tracing mechanism

- Can be used to trace any SimGrid simulation
- Extensible, you can trace your own simulator-specific data
- ▶ You get Pajé trace files as output: generic format, easy to visualize

## Outline

 Built-in Tracing Facilities Tracing the MSG interface

Tracing the Simulated MPI (SMPI)

Uncategorized Resource utilization

Categorized Resource Utilization

Tracing User Variables & States

Visualizing the Traces

Space-Time view

Treemap view

Graph view

Statistical Analysis and Beyond

- Tracing methods ⇒ visualization techniques
- Further Topics
- Conclusion

# Tracing the MSG interface

## Registering MSG processes behavior (For each process, timestamped data)

- ▶ Processes are grouped by <host>, following the platform file AS hierarchy
- ► Sleep ⇒ MSG\_process\_sleep
- ightharpoonup Suspend  $\Rightarrow$  MSG\_process\_suspend, MSG\_process\_resume
- ► Receive ⇒ MSG\_task\_receive
- $\triangleright$  Send  $\Rightarrow$  MSG\_task\_send
- ► Task\_execute ⇒ MSG\_task\_execute
- ► Match MSG\_task\_send with the corresponding MSG\_task\_receive
- ▶ Process migrations with MSG\_process\_migrate

#### What you can do with

- ► Space/Time, Treemap views; Correlate processes behavior (see Visualization)
- ▶ Derive statistics from traces; Analyze process migrations

## Activate this type of tracing using these parameters

--cfg=tracing:1 and --cfg=tracing/msg/process:1

# Tracing the Simulated MPI (SMPI) interface

#### Registering MPI ranks behavior (For each rank, timestamped data)

- ▶ Like tracing tools you already know (scorep, TAU, ...)
- ► Start/End of each MPI operation, examples MPI\_Send , MPI\_Reduce , ...
- Point-to-point and collective communications
- ► Rank organization
  - ▶ Ungrouped, non-hierarchical: as usually done for most tracing mechanisms
  - Grouped, hierarchical: according to the AS hierarchy of the platform file
- MPE Interface (you can use your preferred tracing library)
   Attention: you need to timestamp events with the simulated clock

#### What you can do with

- ► Space/Time, Treemap views; Correlate processes behavior (see Visualization)
- Derive statistics from traces

#### Activate this type of tracing using these parameters

```
\begin{array}{lll} \textbf{smpirun} & -\texttt{trace} & \dots & \\ \textbf{smpirun} & -\texttt{trace-grouped} & \dots & \\ \end{array} \Rightarrow \textbf{See smpirun} & --\textbf{help} & \textbf{for details} \\ \end{array}
```

# (Uncategorized) Resource Utilization Tracing

## Trace <host> and <link> resource capacity and utilization

- ▶ Bounds: power for hosts, bandwidth (and latency) for links
- Capacity variations along time (if availability traces are used)
- ▶ Utilization: power\_uncategorized (hosts) and bandwidth\_uncategorized (links)

#### Advantages

- ▶ No modifications required (can be used to trace all SimGrid simulators)
- ► Changes on capacity/utilization are extracted from the SURF kernel

#### What you can do with

- Network topology correlation
- ▶ Treemap, Graph views, but also derive statistics from traces

#### Activate this type of tracing using these parameters

```
--cfg=tracing:1 --cfg=tracing/uncategorized:1 for MSG and SimDag $ smpirun -trace -trace-resource for SMPI
```

## **Categorized Resource Utilization**

#### Motivation

- ▶ Alright, with uncategorized tracing, we known how much of resource is used
- ▶ But it is hard to associate that utilization to the application code

## **Categorized Resource Utilization**

#### Motivation

- ▶ Alright, with *uncategorized* tracing, we known how much of resource is used
- ▶ But it is hard to associate that utilization to the application code

#### Solution: Categorize the resource utilization

- ► Declare tracing categories, with TRACE\_category or TRACE\_category\_with\_color
- Classify (MSG, SimDAG) tasks by giving them one (and only one) category
   with MSG\_task\_set\_category
   or SD\_task\_set\_category
- ► Trace will contain for all <host> and k> resource
  - ▶ Bounds: power for hosts, bandwidth (and latency) for links
  - ▶ Utilization: **p**category (for hosts) and **b**category (for links)
- ► Advantages
  - Detect the tasks that are the CPU/network bottleneck
  - Verify application phases (and their eventual overlappings)
  - Check competing applications or users
  - Correlate all that with the network topology
  - ► \_\_\_\_\_ ← your study case here
- ▶ To use: --cfg=tracing:1 --cfg=tracing/categorized:1 (MSG/SimDag)

## Registering User Variables

## How to trace application-specific data

- Simulator keeps track of its own variables
- ▶ User Variables can be associated to <host>s and <link>s
- All events are timestamped with current simulated time
- Associating variables to <host>s
  - Declare once: TRACE\_host\_variable\_declare (variable)
     Note: Each variable should be declared only once
  - Set/Add/Sub as needed: TRACE\_host\_variable\_[set|add|sub]
     Note: first parameter is the hostname (as present in the platform file)
- Associating to <link>s
  - ▶ Declare once: TRACE\_link\_variable\_declare (variable)
  - Set/Add/Sub: TRACE\_link\_variable\_[set|add|sub]
    Note: Link name has to be provided. Alternative way below.
  - ► If you need: TRACE\_link\_srcdst\_variable\_[set|add|sub]

    Note: You provide source and destination hosts, Trace uses get\_route, and update the variable for all the links connecting the two hosts.

## Activate this type of tracing using these parameters

--cfg=tracing:1 --cfg=tracing/platform:1 for MSG and SimDag

# **Registering User States**

#### States? What for?

- ▶ Periods of time where the application is within a particular state. Examples:
  - Simulated process is checkpointing ( Checkpointing state)
  - Server is dealing with client requests ( Processing state)
- User states are always associated to <host>s
- Space/Time views show states for all processes along a time axis

#### API - How to use it

Node: all events are timestamped with current simulated time

- ► Declare: TRACE\_host\_state\_declare (state\_name)
- ► Declare values: TRACE\_host\_state\_declare\_value (state\_name, value, color)
- ► Then, set the beginning of a state: TRACE\_host\_set\_state (...)
- ► Or push/pop like a stack: TRACE\_host\_[push/pop]\_state (...)

  Note: Make sure to pop all your pushes, or reset as below.
- ➤ You can also kill the stack/finish current state: TRACE\_host\_reset\_state (...)

10/23

► To use: --cfg=tracing:1 --cfg=tracing/platform:1 (MSG/SimDag)

## Gantt-like graphical view (you are looking for causalities)

- ► Horizontal axis represents time
- Vertical axis has the list of monitored entities (Processes, Hosts, ...) Note: The AS hierarchy of the platform file is represented on the left.
- Arrows represent communication (origin and destination)
- Colors represent the states: Blue: MSG\_task\_send, Red: MSG\_task\_receive, Cyan: MSG\_task\_execute

View of a trace obtained with --cfg=tracing:1 --cfg=tracing/msg/process:1

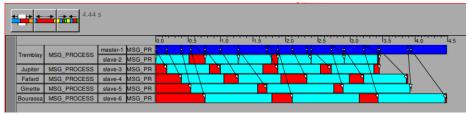

#### Paje Trace Visualization Tools

Vite http://vite.gforge.inria.fr

FrameSOC http://github.com/soctrace-inria/

#### Process migrations

- Arrows might also represent process migrations
- Color keys
  - Blue: MSG task send
  - ► Yellow: MSG\_process\_sleep
- Several filtering/interaction capabilities, examples
  - ▶ Remove some states, links
  - Change the order of monitored entities
  - Adjust the vertical size occupied by each process

View of the trace obtained with --cfg=tracing:1 --cfg=tracing/msg/process:1

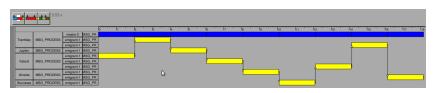

#### Simulated MPI visualization

- Each MPI rank is listed vertically
- ▶ One color for each MPI operation, arrows are point-to-point communications
  - Blue: MPI\_SendRed: MPI Recv

Example video for SC'10

View of the trace obtained with **smpirun** -trace

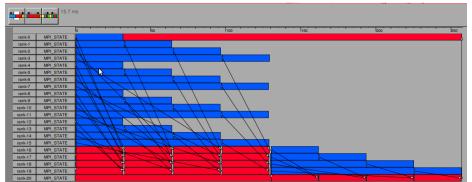

#### **Execution of Parallel Tasks**

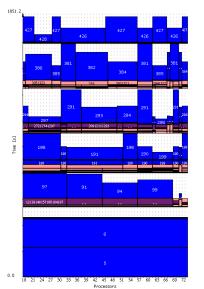

- Horizontal axis represents resources (hosts)
- ► Vertical axis represents time
- A task occupies multiple computing resources during some duration
- Contiguous usage of resources by a single task is represented by a single rectangle
- ► E.g., look for task 190 or 381

#### **Jedule**

http://jedule.sourceforge.net

# Treemap view #1

#### Scalable and hierarchical representation

- Good for comparing monitored entities behavior
  - What are the processes that spent more time on MSG\_task\_send?
  - Which hosts are more used?
  - ► All MPI ranks behave equally?
- Which cluster has more aggregated computing power?

SimGrid Tracing and Visualization 101

- ► Temporal/Spatial data aggregation (user select a time slice)
- Can be used to compare all kinds of traces generated by SimGrid

#### How does it work?

Da SimGrid Team

- ► Trace data ⇒ screen space
- Colors are states (same color key)
- Spatial data aggregation

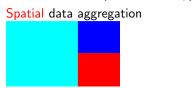

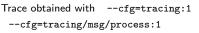

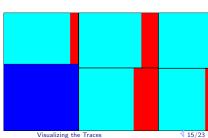

## Treemap view #2

What about Simulated MPI (SMPI)?

► 448 Processes, MPI\_Recv (red), MPI\_Send (blue)

Example video for SC'10

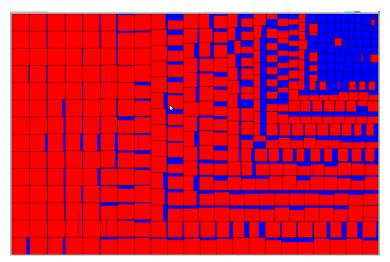

## Treemap view #3

- ► Synthetic trace, 100 thousands processes, 2 states
- Hierarchical representation (follows the hierarchy of the SimGrid platform file)
   Note: Better platform hierarchy, better the treemap analysis

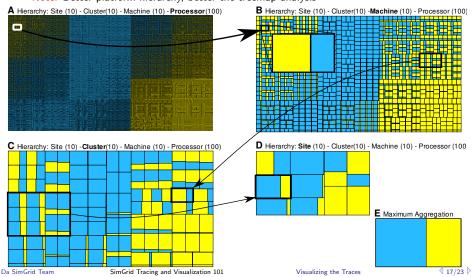

# Graph view (for a Topological Analysis) #1

#### Scalable representation

- Good for correlating application behavior to network topology
  - Where is the bottleneck of my simulation?
  - ▶ What is limiting my application: the CPU power, or the network links?
  - Is the bottleneck permanent or temporary?
  - Which part of my application causes the bottleneck?

# Graph view (for a Topological Analysis) #1

#### Scalable representation

- Good for correlating application behavior to network topology
  - Where is the bottleneck of my simulation?
  - ▶ What is limiting my application: the CPU power, or the network links?
  - Is the bottleneck permanent or temporary?
  - ▶ Which part of my application causes the bottleneck?
- Start with a hypergraph
  - ► Platform ASes, hosts, network links and routers are the nodes
  - Routes are represented by the edges
- ► Spatial data aggregation, but also temporal data aggregation

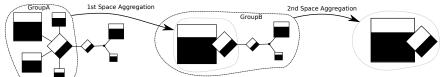

# Graph view (for a Topological Analysis) #2

#### How does it work with SimGrid?

- Uncategorized or categorized tracing
- Configuration files generated by SimGrid
- (Uncategorized) resource utilization --cfg=triva/uncategorized:uncat.plist
- Categorized resource utilization --cfg=triva/categorized:cat.plist

## Possible Graph Configurations

- Node size mapped to
  - CPU power, link bandwidth
  - User variables

#### Viva Visualization Tool

http://triva.gforge.inria.fr

Example video for SC'10

time slice

**Categorized View** 

http://github.com/schnorr/viva

**Topology Aggregation** 

# Statistical Analysis and Beyond

#### Need Some Real Numbers and Advanced Statistics

- ▶ Use pj\_dump from Pajeng (http://github.com/schnorr/pajeng) to convert SimGrid/Pajé traces into CSV (comma separated values)
- ▶ Then load the CSV files in R and have fun!
- ► Use org-mode or knitR to automatically regenerate your articles/figures from your SimGrid traces!!!

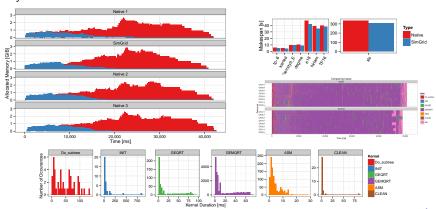

# Summary

## Mapping tracing methods to visualization techniques

- ► Tracing the MSG, SMPI, User States
  - $\Rightarrow$  Space/Time view Vite or Framesoc
  - ⇒ Treemap view Viva
- Tracing SIMDAG
  - $\Rightarrow$  Space/Time view Vite, Framesoc, or Jedule
- Tracing Uncategorized/Categorized resource utilization, User variables ⇒ Treemap or Graph view – Viva

#### Visualization Tools

- ► Paje http://paje.sourceforge.net
- Jedule http://jedule.sourceforge.net
- Vite http://vite.gforge.inria.fr
- Viva http://github.com/schnorr/viva
- ► Framesoc http://github.com/soctrace-inria
- Pi\_dump http://github.com/schnorr/pajeng
- Deprecated softwares to not use: Paje and Triva

# Random Additional Topics

## Tracing SMPI with an external library: Akypuera

- ► Low-memory footprint, binary format (http://github.com/schnorr/akypuera)
- Configure aky to use the simulated timestamps
   Note: Compile Aky with THREADED flag, launch SMPI with the thread context factory

## Understanding the Pajé Trace Format

- Self-defined, textual and generic trace file format
- ► More information: http://paje.sourceforge.net/download/publication/lang-paje.pdf

#### **Deadlock** during simulation?

- ► You get a Go fix your code!! message from the SimGrid framework
- ► Run with --cfg=tracing:1 --cfg=tracing/msg/process:1

  Space/Time view to see the last state of all blocked processes (MSG-only)

#### Turn your platform file into a graph with graphicator

▶ Transforms any XML platform file into a flat dot file (in the GraphViz format)

## **Conclusion**

#### More information, check the documentation

- http://simgrid.gforge.inria.fr
- ► Tracing simulations section
- ► Trace API Module
- simgrid\_dir/examples/msg/tracing/

We are also at the simgrid-user mailing list

Bug reports are welcome